# **iClicker Presentation Information**

### **Layout for PowerPoint Presentation When Using**

## **i>Clicker Polling System**

- 1. Ask only 1 question per PowerPoint Slide
- 2. Label answer choices with "A" "B" "C" "D""E" format with a maximum of 5 choices

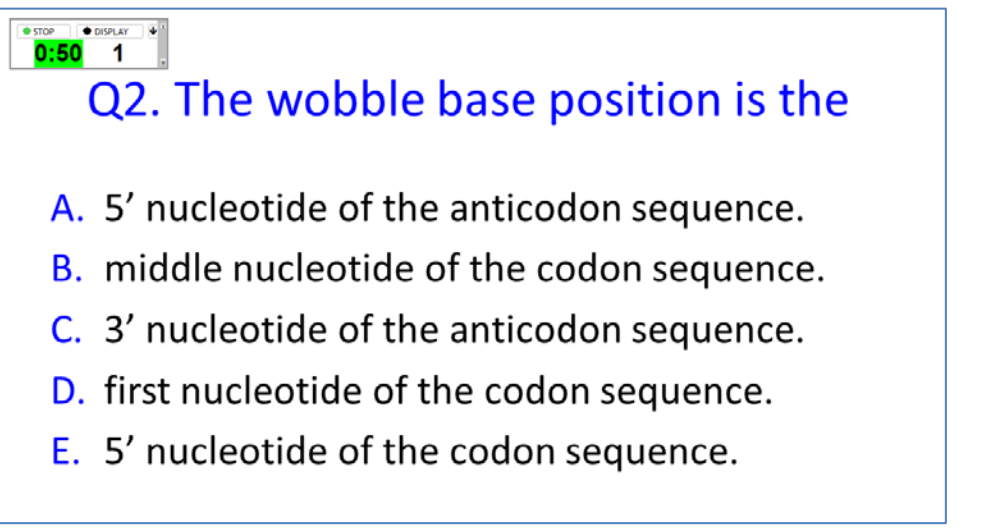

3. Be sure the text is large enough for the audience to see from a distance

## **How to Operate Instructor Remote for i>Clicker**

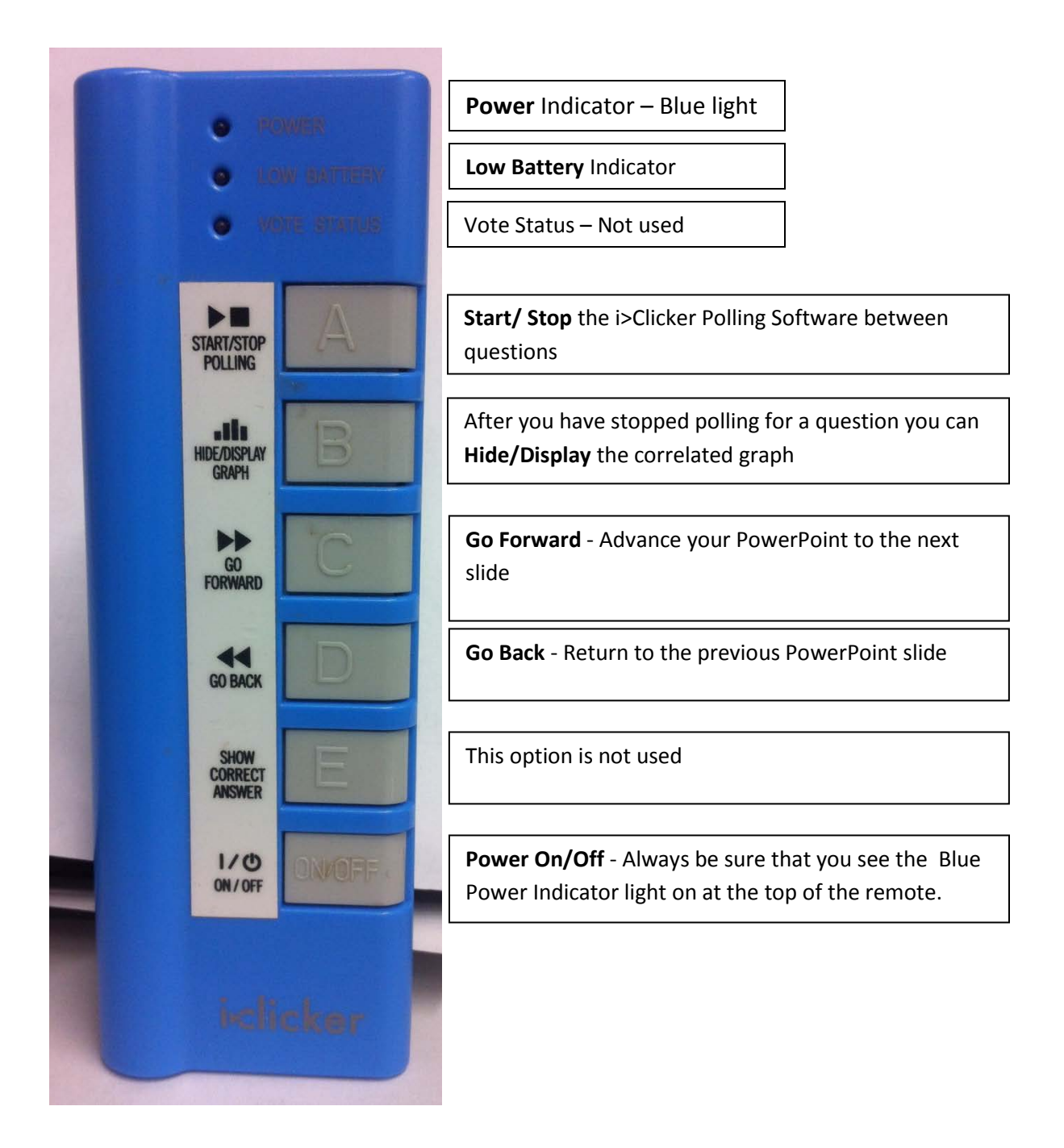

### **How to operate the i>Clicker software during a presentation**:

- 1. Make sure the blue Power light is on at the top of the remote. If not push the on/off button at the bottom below the (E) answer button.
- 2. Use the go forward button (C) on blue instructor remote to advance the PowerPoint presentation.
- 3. When a slide comes up with a question push the start/stop polling button (A) to activate the timer. It will turn green.

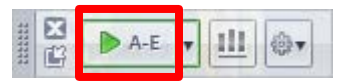

- 4. Allow 20-25 seconds for audience to read and answer question depending on size of audience.
- 5. Push the start/stop polling button (A) to stop the time. It will turn red.

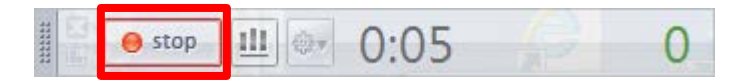

6. To display bar graph of answers, push the Display/Hide graph button (B).

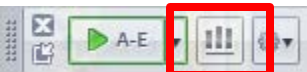

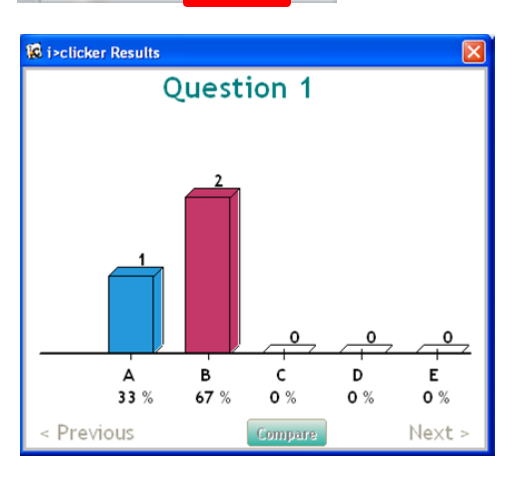

- 7. To hide the bar graph bar push the Display/Hide graph button again.
- 8. Advance the PowerPoint presentation again using the Go Forward button (C).
- 9. If you need to go back to a slide use the Go Back button (D).